## **Создание текстового документа средствами Word**

**Автор: Багуманова Э.А. МБОУ «СОШ № 34» г. Нижневартовск**

## **Программы для работы с текстом**

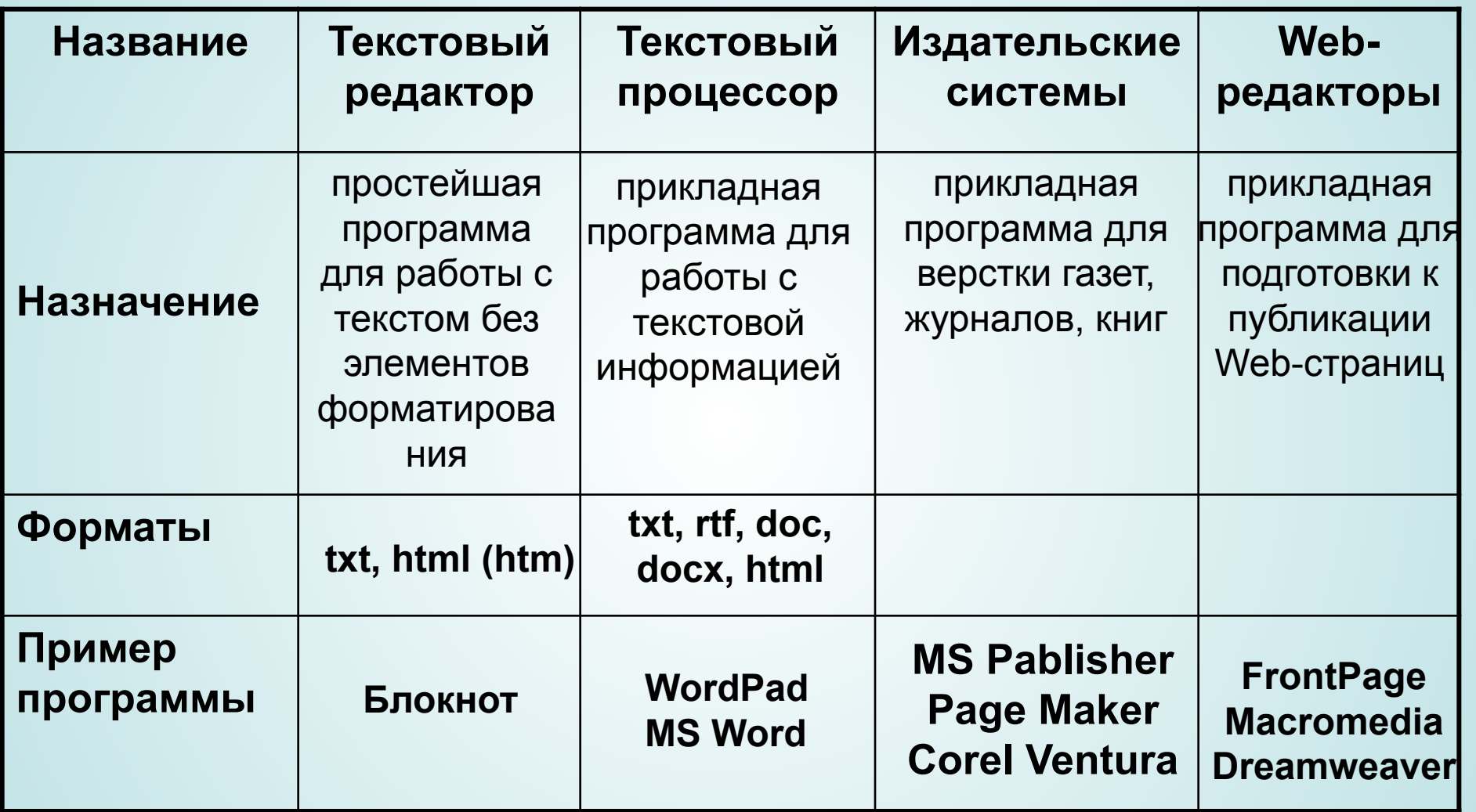

# **Функции текстового процессора**

- **1. Создание документа**
- **2. Сохранение документа**
- **3. Редактирование документа**
- **4. Форматирование документа**
- **5. Предварительный просмотр**
- **6. Печать документа**

### **Форматы текстовых файлов txt, rtf, doc (docx), html**

# **Запуск программы** Пуск – Программы – Microsoft Office – MS Word

#### **Основные элементы ТД:**

**Страница Текст Абзац Слово Строка Символ**

## **Правила ввода текста:**

- 1. Между словами 1 пробел;
- 2. Знаки препинания пишутся слитно со словом, а затем ставится пробел; Ура! У нас каникулы! Дети: Саша, Маша, Петя.
- 3. Дефис без пробела, тире отделяется с двух сторон пробелами; Когда-нибудь, Иван-да-Марья Москва – это столица нашей Родины!

# **Правила ввода текста:**

- 4. Текст в кавычках и скобках пишется без пробелов; Shift + 2 «слово»; (текст)
- 5. Переход на другую строку клавиша Enter.

## **Сохранение документа**

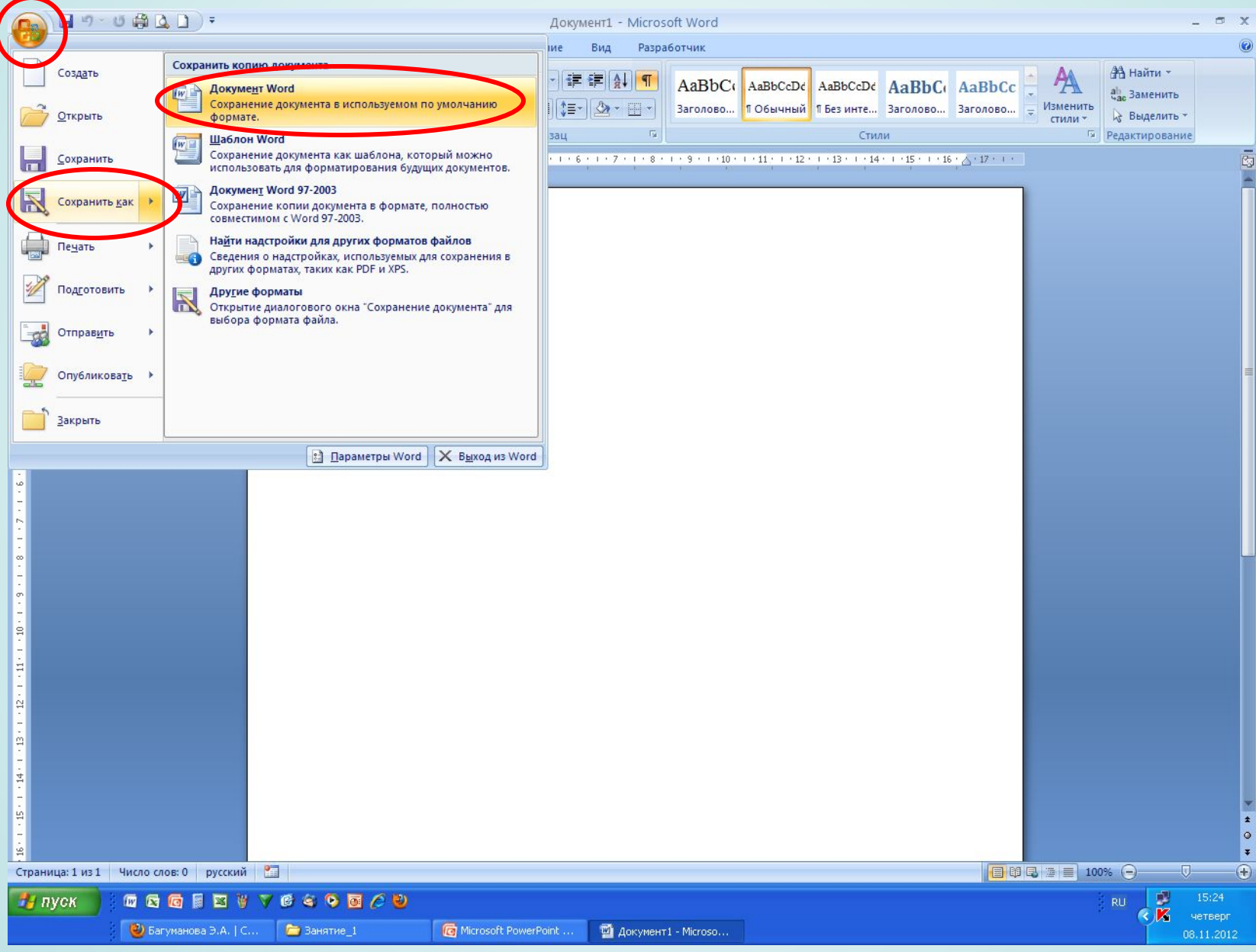